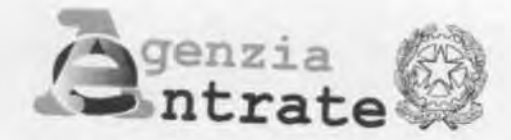

Direzione Provinciale di Forlì-Cesena Ufficio Provinciale - Territorio

 $73786$ 

 $107$ 

Forti. 28 dicembre Sollo.

Agli Ordini e Collegi Professionali della provincia di Forlì-Cesena Loro sedi

OGGETTO: Circolare 44/E - Approvazione automatica degli atti di aggiornamento del Catasto Terreni con contestuale aggiornamento della mappa e dell'archivio censuario. Indirizzi operativi per l'utilizzo della procedura Pregeo 10 "versione  $10.6.0 - APAG$  2.08".

Si trasmette la circolare n. 44/E della Direzione Centrale Catasto, Cartografia e Pubblicità Immobiliare e relativo allegato tecnico, oltre al comunicato stampa del 14 dicembre 2016 contenente le principali novità relative alla procedura, con preghiera di darne diffusione a tutti gli iscritti.

Inoltre, come già comunicato con nota prot. 9318 del 25 febbraio scorso, si coglie l'occasione per rammentare che le relative comunicazioni attraverso la casella di posta elettronica certificata (PEC), dovranno essere inviate esclusivamente al seguente indirizzo: dp.forlicesena@pce.agenziaentrate.it, in quanto la vecchia casella di posta certificata sarà definitivamente disattivata a decorrere dal 10 gennaio 2017.

Nel ringraziare per la fattiva collaborazione, si porgono distinti saluti e si resta a disposizione per qualsiasi eventuale chiarimento.

IL FUNZIONARIO DELEGATO

Roberto Lolli\* \*Firma su delega del Difettore Provinciale Natale Antonino Galasso

Allegati: 3

L'originale del documento è archiviato presso l'Ufficio emittente Agenzia delle Entrate - Direzione Provinciale di Forli-Cesena - Ufficio emittente<br>Corso Mazzini 19 - 47121 Forli-Cesena - Ufficio Provinciale - Territorio Corso Mazzini 19 - 47121 Forli Corso Mazzini 19 - 47121 Forli<br>Tel. 0543 095370 - Fax 0543 095366 - e-mail: dp.forli.uptforli@agenziaentrate.it

### **CIRCOLARE N. 44/E**

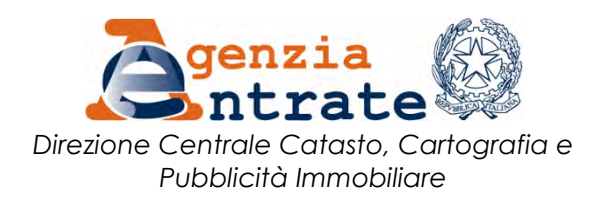

*Roma, 14 Dicembre 2016*

Allegati: 1

*OGGETTO*: *Approvazione automatica degli atti di aggiornamento del Catasto Terreni con contestuale aggiornamento della mappa e dell'archivio censuario. Indirizzi operativi per l'utilizzo della procedura Pregeo 10 "versione 10.6.0 - APAG 2.08".*

# **INDICE**

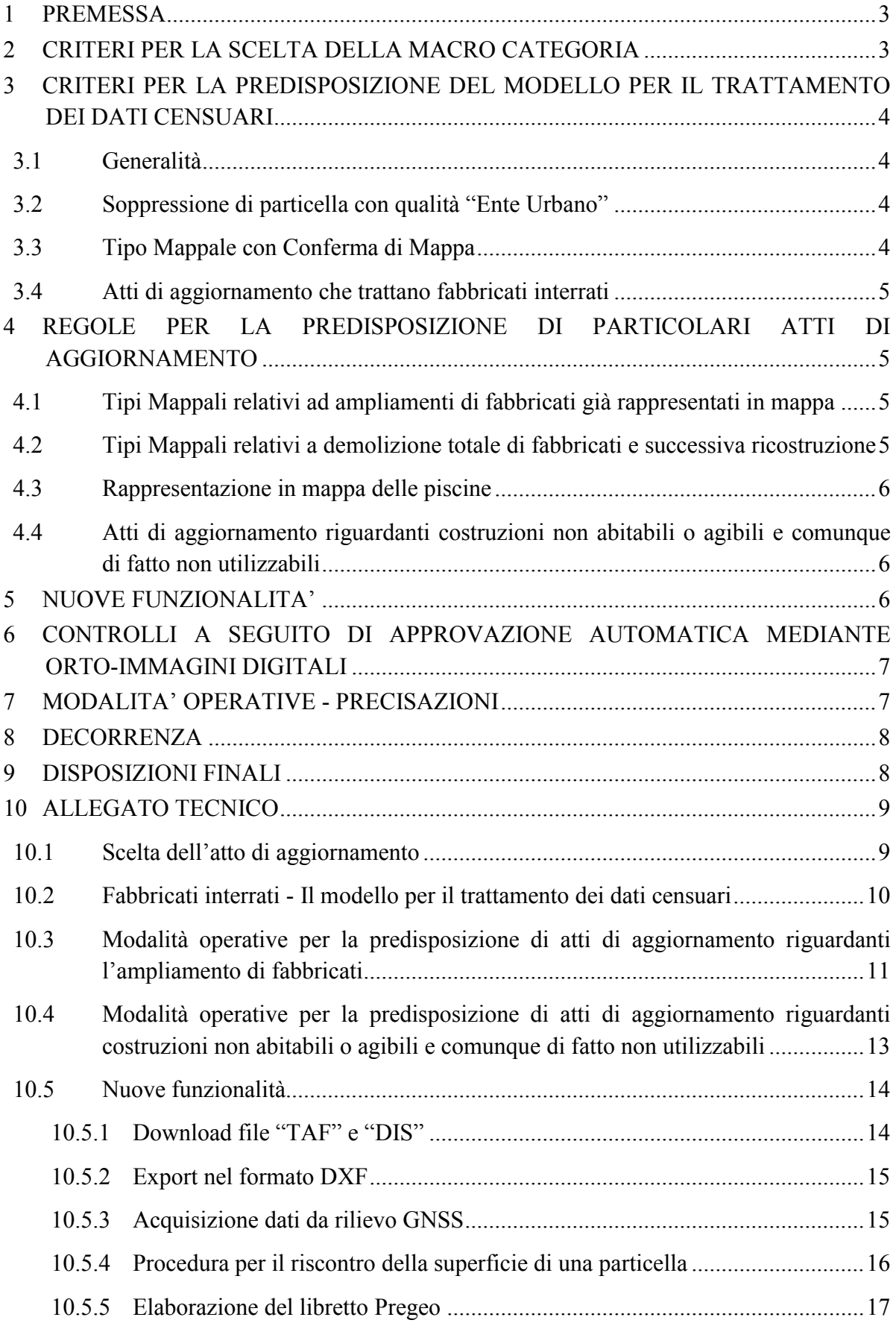

#### <span id="page-3-0"></span>**1 PREMESSA**

Come noto, con il Provvedimento del Direttore dell'Agenzia del Territorio 1° ottobre 2009, è stata attivata la procedura Pregeo 10 con lo scopo di conseguire l'approvazione automatica degli atti di aggiornamento e il contestuale aggiornamento dell'archivio cartografico e dell'archivio censuario del Catasto dei Terreni (CT).

La predetta procedura è stata oggetto delle circolari n. 3 del 16 ottobre 2009, n. 1 del 28 maggio 2010, n. 2 del 10 marzo 2011, n. 1 del 28 giugno 2012 e, da ultimo, della circolare n. 30/E del 29 dicembre 2014, concernente il rilascio, a partire dal 2015, della nuova procedura informatica (Pregeo 10, "versione 10.6.0").

Tale versione, con la quale è stato introdotto un nuovo modello concettuale diverso da quello in precedenza utilizzato, al fine di consentire la predisposizione per la trattazione totalmente automatica di tutti gli atti di aggiornamento geometrici, è stata modificata con l'introduzione di nuovi controlli e integrata con funzionalità migliorative che facilitano la predisposizione degli atti di aggiornamento da parte dei tecnici professionisti.

Le modifiche introdotte sono contenute nella nuova procedura Pregeo 10, "versione 10.6.0 APAG 2.08", in relazione alla quale, con la presente circolare, vengono fornite ulteriori specifiche direttive, al fine di una corretta e uniforme applicazione.

#### <span id="page-3-1"></span>**2 CRITERI PER LA SCELTA DELLA MACRO CATEGORIA**

La circolare n. 30/E del 29 dicembre 2014, nell'ambito del nuovo modello concettuale basato sul riconoscimento automatico della variazione catastale richiesta, ha raggruppato gli atti d'aggiornamento in tre Macro Categorie: "Ordinaria", "Semplificata" e "Speciale" (cfr., paragrafo 2).

Con la nuova procedura Pregeo 10, "versione 10.6.0 - APAG 2.08", gli atti di aggiornamento sono raggruppati in due Macro Categorie: "Ordinaria" e "Speciale", sulla base delle loro caratteristiche e dei loro contenuti.

Nella Macro Categoria "Ordinaria" rientrano tutti gli atti di aggiornamento di seguito elencati:

- Tipo di Frazionamento;
- Tipo Mappale per Nuova Costruzione;
- Tipo Mappale per Variazione;
- Atto di aggiornamento misto (Tipo di Frazionamento + Tipo Mappale);
- Tipo Mappale con Conferma di Mappa;
- Tipo Mappale con Stralcio di Corte.

Nella Macro Categoria "Speciale" sono confermati gli atti di aggiornamento già indicati nel paragrafo 2 della circolare n. 30/E del 29 dicembre 2014. Con riferimento a tale classificazione, la scelta dell'atto di aggiornamento deve essere effettuata secondo le modalità indicate al paragrafo 10.1 dell'allegato tecnico.

Si forniscono, di seguito, alcune precisazioni in merito al corretto utilizzo della natura di alcuni atti di aggiornamento.

L'atto di aggiornamento denominato "Tipo Mappale per Nuova Costruzione" deve essere utilizzato per l'inserimento, in ciascuna particella interessata dall'aggiornamento, di uno o più fabbricati, senza la costituzione di aree di pertinenza degli stessi fabbricati. In questo caso, la particella originaria, interessata dall'introduzione di fabbricati, non deve appartenere alla partita speciale "Aree di enti urbani e promiscui".

Nella categoria "Tipo Mappale per variazione" rientrano tutti i tipi mappali che trattano almeno una particella con qualità Ente Urbano e/o Fabbricato Promiscuo e/o Fabbricato Urbano d'Accertare, senza la costituzione di aree di pertinenza degli eventuali fabbricati presenti (cfr. paragrafo 10.1 dell'allegato tecnico).

Si evidenzia, inoltre, che le costruzioni che soddisfano i requisiti di scarsa rilevanza cartografica<sup>1</sup> sono automaticamente riconosciute dalla procedura informatica, indipendentemente dal tipo di linea utilizzato per la loro rappresentazione (continua, tratteggiata o puntinata).

## <span id="page-4-0"></span>**3 CRITERI PER LA PREDISPOSIZIONE DEL MODELLO PER IL TRATTAMENTO DEI DATI CENSUARI**

### <span id="page-4-1"></span>**3.1 Generalità**

 $\overline{a}$ 

Ferme restando le indicazioni fornite al paragrafo 3.1 della circolare n. 30/E del 29 dicembre del 2014, si forniscono nel seguito le nuove modalità operative per la predisposizione del modello per il trattamento dei dati censuari di particolari casistiche di variazione catastale.

### <span id="page-4-2"></span>**3.2 Soppressione di particella con qualità "Ente Urbano"**

Con la nuova procedura Pregeo 10, "versione 10.6.0 - APAG 2.08" la soppressione di una particella avente qualità "Ente Urbano – cod. 282" è consentita nei soli due seguenti casi:

- la particella soppressa confluisce per intero in un lotto avente qualità "Ente Urbano cod. 282" e con identificativo catastale definitivo (non letterale), presente sull'Estratto di mappa;
- la variazione catastale consiste nella demolizione totale di tutti i fabbricati presenti nella particella da sopprimere.

## <span id="page-4-3"></span>**3.3 Tipo Mappale con Conferma di Mappa**

Nel caso di atto di aggiornamento che contempla la conferma di mappa, non è più consentita la trattazione di particelle aventi i seguenti codici di qualità:

| • FABBRICATO URBANO O ENTE URBANO cod. 282 |                    |
|--------------------------------------------|--------------------|
| $\bullet$ STRADE PUBBLICHE                 | cod. 302           |
| • ACQUE ESENTI DA ESTIMO                   | $\text{cod. } 300$ |

<sup>1</sup> Articolo 6, del decreto del Ministro delle finanze 2 gennaio 1998, n. 28.

Nella nuova procedura è stata implementata un'opportuna funzionalità di controllo che impedisce la dematerializzazione dell'atto di aggiornamento.

### <span id="page-5-0"></span>**3.4 Atti di aggiornamento che trattano fabbricati interrati**

Nel caso di atto di aggiornamento concernente un fabbricato interrato, la nuova procedura Pregeo 10, "versione 10.6.0 - APAG 2.08" consente anche le seguenti operazioni catastali:

- variazione di un fabbricato interrato già censito nel CT;
- inserimento di un fabbricato interrato, sottostante particelle aventi qualità "ACQUE" e "STRADE".

In tali casi, il modello per il trattamento dei dati censuari deve essere compilato con le modalità operative descritte nel paragrafo 10.2 dell'allegato tecnico.

## <span id="page-5-1"></span>**4 REGOLE PER LA PREDISPOSIZIONE DI PARTICOLARI ATTI DI AGGIORNAMENTO**

#### <span id="page-5-2"></span>**4.1 Tipi Mappali relativi ad ampliamenti di fabbricati già rappresentati in mappa**

Come è noto (cfr. circolare n. 2 del 10 marzo 2011), le costruzioni realizzate in aderenza a fabbricati già presenti in mappa, anche se insistenti su una o più particelle adiacenti, possono essere dichiarate secondo le modalità semplificate, qualora ne ricorrono le condizioni di cui al decreto del Ministro delle finanze 2 gennaio 1998, n. 28.

Per consentire alla procedura il riconoscimento automatico della fattispecie, è necessario che i fabbricati da ampliare, insistenti sulle particelle contigue, siano presenti nell'Estratto di mappa, e nell'Estratto di mappa aggiornato conseguente alla elaborazione della proposta di aggiornamento.

I dati censuari degli stessi fabbricati, funzionali alla sola determinazione della superficie preesistente da ampliare, non devono essere riportati nel modello per il trattamento dei dati censuari.

Le modalità operative che devono essere osservate per la predisposizione degli atti di aggiornamento rientranti in tale fattispecie sono descritte nel paragrafo 10.3 dell'allegato tecnico.

#### <span id="page-5-3"></span>**4.2 Tipi Mappali relativi a demolizione totale di fabbricati e successiva ricostruzione**

Nel caso in cui un fabbricato, già censito al Catasto Edilizio Urbano, viene totalmente demolito e nella particella interessata viene edificato un nuovo fabbricato, occorre la presentazione di specifici atti di aggiornamento, da trattare con la categoria "Tipo Mappale per Variazione", costituiti da tipi mappali per demolizione e ricostruzione, sottoscritti da tutti gli intestatari delle unità immobiliari urbane presenti nell'immobile demolito.

Qualora la demolizione e la ricostruzione del fabbricato siano realizzate senza soluzione di continuità tra le due fasi dei lavori, potrà essere predisposto un unico tipo mappale.

In presenza, invece, di un'interruzione tra le due distinte fasi dei lavori le presentazioni dei tipi mappali per demolizione e successivamente quella per ricostruzione dovranno essere effettuate disgiuntamente.

### <span id="page-6-0"></span>**4.3 Rappresentazione in mappa delle piscine**

Si forniscono alcune indicazioni utili alla rappresentazione in mappa delle piscine, al fine di conseguire l'uniformità procedurale a livello nazionale.

L'Istruzione "*Formazione delle mappe catastali ed impiego dei relativi segni convenzionali. Nuova istruzione di servizio – 1970"* e in particolare il paragrafo 11, dedicato alle rappresentazioni di particolarità topografiche relative a superfici occupate da acque e canali, prevede la rappresentazione delle piscine con linea continua e in colore *blue*.

Per problemi connessi alla gestione informatizzata della cartografia, che al momento non consentono di colorare i poligoni rappresentanti le piscine, come previsto dalla citata normativa, si stabilisce che la rappresentazione delle piscine dovrà essere eseguita con una linea tratteggiata e senza alcuna campitura.

## <span id="page-6-1"></span>**4.4 Atti di aggiornamento riguardanti costruzioni non abitabili o agibili e comunque di fatto non utilizzabili**

Come è noto, le costruzioni che soddisfano i requisiti di cui all'articolo 6, comma 1, lettera c), del decreto del Ministro delle finanze 2 gennaio 1998, n. 28, possono essere censite in catasto mediante le modalità semplificate di denuncia, indipendentemente dai limiti stabiliti da quanto previsto dalla lettera a) dello stesso articolo.

Pertanto, al fine di consentire alla procedura Pregeo 10, "versione 10.6.0 - APAG 2.08" la corretta trattazione degli atti di aggiornamento riguardanti le costruzioni di specie, è stata introdotta una nuova dichiarazione che il professionista deve rendere durante la predisposizione dello stesso atto, così come descritto nel paragrafo 10.4 dell'allegato tecnico.

Si rammenta che in tali casi, ai sensi di quanto previsto dall'articolo 6, comma 1, lettera c), del decreto ministeriale prima citato, alla denuncia deve essere allegata una apposita autocertificazione, attestante l'assenza di allacciamento alle reti dei servizi pubblici dell'energia elettrica, dell'acqua e del gas.

## <span id="page-6-2"></span>**5 NUOVE FUNZIONALITA'**

Si elencano di seguito le nuove funzionalità disponibili con la procedura Pregeo 10, "versione 10.6.0 - APAG 2.08" che facilitano la predisposizione degli atti di aggiornamento da parte dei tecnici professionisti:

- *download* diretto, via web, degli archivi della Tabella Attuale dei Punti Fiduciali (TAF) e delle Mutue Distanze misurate tra Punti Fiduciali (DIS);
- *export* nel formato di interscambio "Autodesk DXF" dei risultati dell'elaborazione di un libretto delle misure;
- procedura per l'*import*, nel libretto delle misure, nel formato Pregeo, dei dati misurati con tecnologia satellitare GPS a partire dai formati di *export* dei *software* di *post processing* dei ricevitori satellitari più diffusi (Leica,Trimble, Topcon);
- procedura in ambiente grafico interattivo che consente di riscontrare la corretta corrispondenza tra l'identificativo letterale assegnato alle particelle derivate nel modello per il trattamento dei dati censuari e la relativa superficie con gli identificativi assegnati nella proposta di aggiornamento, con la possibilità di

modificare, se necessario, l'identificativo letterale provvisorio nel modello censuario;

- procedura che consente, durante la fase di elaborazione del libretto delle misure, di visualizzare graficamente:
	- o l'Estratto di mappa nel formato *raster* sovrapposto allo schema del rilievo sul terreno;
	- o lo schema del rilievo sul terreno sovrapposto all'Estratto di mappa nel formato alfa-numerico;
	- o i valori delle grandezze misurate indirettamente.

Le nuove funzionalità sono meglio descritte nel paragrafo 10.5 dell'allegato tecnico.

## <span id="page-7-0"></span>**6 CONTROLLI A SEGUITO DI APPROVAZIONE AUTOMATICA MEDIANTE ORTO-IMMAGINI DIGITALI**

Come è noto nel sistema informatico, sia in ambiente WEGIS che nel SIT, sono presenti, già da qualche anno le orto-immagini digitali caratterizzate da un GSD (*Ground Sample Distance* = dimensione del pixel a terra) pari a 50 cm.

A partire dal corrente anno sono rese disponibili nel sistema informatico, sia in ambiente WEGIS che nel SIT, integrate con la cartografia catastale, le orto-immagini di nuova generazione caratterizzate da un GSD pari a 20 cm, quindi con una risoluzione sei volte maggiore e saranno aggiornate con frequenza triennale.

Si evidenzia che tali speciali dati di conoscenza del territorio, ancorché di fonte esterna al dominio dell'Agenzia, devono essere valorizzati in tutti i processi di lavorazione, in particolare per l'esecuzione dei controlli degli atti di aggiornamento catastali.

In relazione a quanto sopra, si dispone che a seguito dell'approvazione e registrazione automatica degli atti di aggiornamento cartografici, i controlli, già previsti al paragrafo 8 della circolare n. 3 del 16 ottobre 2009, devono riguardare anche il confronto tra la rappresentazione cartografica dello stato dei luoghi riprodotta nella proposta di aggiornamento e lo stato dei luoghi foto-interpretabile dalle orto-immagini sopra citate.

Qualora dal confronto emergano oggettive difformità, l'atto di aggiornamento deve essere sottoposto a collaudo sul terreno.

Ove per esigenze organizzative non è possibile l'esecuzione del collaudo sul terreno, nell'anno in corso, per i tipi mappali, tale verifica sarà eseguita in occasione dei relativi controlli d'ufficio sulle dichiarazioni per l'accertamento delle unità immobiliari urbane (DOCFA).

#### <span id="page-7-1"></span>**7 MODALITA' OPERATIVE - PRECISAZIONI**

Al fine di migliorare le attività di riscontro dei dati contabili, è necessario che l'Ufficio rilasci l'Estratto di mappa digitale "in sostituzione", nei casi previsti dalla normativa vigente, esclusivamente con la stessa modalità con cui è stato rilasciato l'Estratto di mappa "originale". Se questo è stato rilasciato in via telematica, anche il sostitutivo deve essere richiesto e rilasciato in via telematica.

Per il rilascio dell'Estratto di mappa digitale o per l'approvazione di atti d'aggiornamento in via telematica, in esenzione dei tributi speciali catastali e/o dell'imposta di bollo, non è obbligatorio allegare alcuna documentazione. La dichiarazione effettuata dal tecnico professionista in fase di richiesta del servizio, con la contestuale indicazione della norma che consente l'esenzione, ha valore di autodichiarazione e come tale è sufficiente agli Uffici per erogare il servizio.

Solo successivamente, su tali dichiarazioni, potranno essere effettuati i controlli, anche a campione, previsti dal decreto del Presidente [della Repubblica 28 dicembre 2000, n. 445 \(](http://www.normattiva.it/uri-res/N2Ls?urn:nir:stato:decreto.legge:2000-12-28;445!vig=)Testo unico delle disposizioni legislative e regolamentari in materia di documentazione amministrativa).

#### <span id="page-8-0"></span>**8 DECORRENZA**

A decorrere dal 19 dicembre 2016, gli atti di aggiornamento cartografici sono predisposti con la procedura Pregeo 10, "versione 10.6.0 - APAG 2.08".

L'attuale procedura Pregeo 10, "versione 10.6.0 APAG 2.03", sarà comunque mantenuta in esercizio fino alla data del 28 aprile 2017.

Oltre tale termine non sarà garantita la registrabilità degli atti di aggiornamento non conformi alle specifiche di elaborazione della procedura Pregeo 10, "versione 10.6.0 - APAG 2.08", o di successive versioni, che saranno pubblicate sul sito dell'Agenzia.

#### <span id="page-8-1"></span>**9 DISPOSIZIONI FINALI**

Le Direzioni Provinciali e gli Uffici Provinciali-Territorio di Milano, Napoli, Roma e Torino, nello spirito della fattiva collaborazione con gli Ordini e i Collegi professionali interessati, avranno cura di dare la massima diffusione a livello locale del contenuto della presente circolare, provvedendo a fornire ogni utile indirizzo operativo e informativo.

Quanto sopra anche al fine di sensibilizzare i tecnici professionisti ad adottare la nuova versione della procedura informatica, che consente la semplificazione delle modalità operative interne ed esterne all'Agenzia.

\*\*\*

Le Direzioni Regionali vigileranno affinché le istruzioni fornite e i principi enunciati con la presente circolare siano puntualmente osservati dalle Direzioni Provinciali e dagli Uffici Provinciali-Territorio.

> IL DIRETTORE DELL'AGENZIA Rossella Orlandi *firmato digitalmente*

> > 8

#### <span id="page-9-0"></span>**10 ALLEGATO TECNICO**

#### <span id="page-9-1"></span>**10.1 Scelta dell'atto di aggiornamento**

Con riferimento al paragrafo 2, nella compilazione della "Riga di tipo 0" è possibile selezionare solo la Macro Categoria "Speciale", per la scelta di una delle seguenti tipologie di atti di aggiornamento (Fig. 1):

- Tipi a Rettifica
- Tipi Particellari

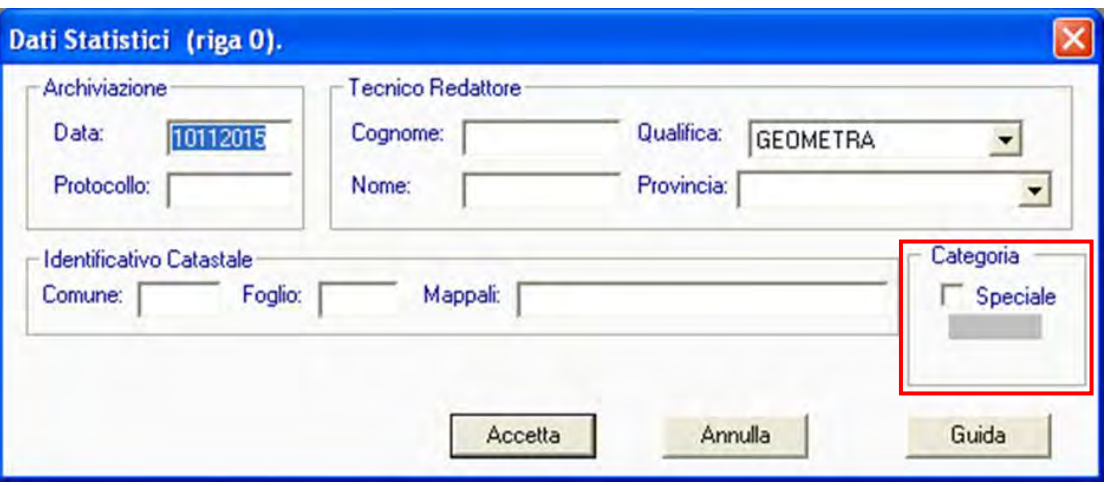

Fig. 1 - Scelta di un atto di aggiornamento rientrate nella categoria "Speciale"

Per la scelta delle variazioni catastali non comprese nella Macro Categoria "Speciale", il professionista deve scegliere quella di interesse, come esemplificato nella Fig. 2.

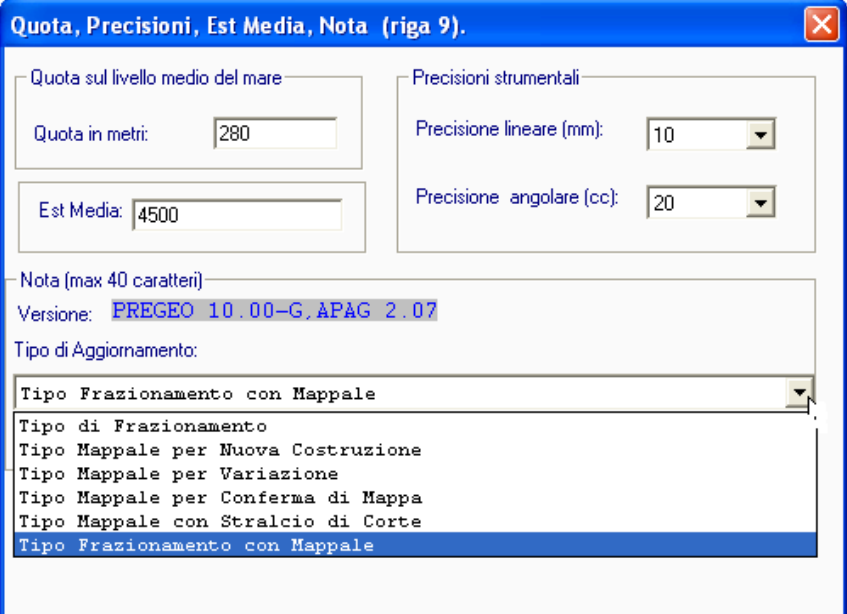

Fig. 2 - Scelta di un atto di aggiornamento rientrate nella categoria "Ordinaria"

Nell'ambito dell'atto di aggiornamento "Tipo Mappale per Variazione" confluiscono le diverse seguenti casistiche:

- nuove costruzioni;
- ampliamenti di fabbricati;
- demolizione totale di fabbricati con soppressione delle particelle con qualità "Ente urbano", solo per le demolizioni;
- demolizioni parziali di porzione di fabbricati;
- inserimento di piscine o locali interrati;
- demolizione e ricostruzione;
- riposizionamento del fabbricato.

Si rammenta che le variazioni appena elencate devono riguardare particelle aventi già le qualità Ente Urbano e/o Fabbricato Promiscuo e/o Fabbricato Urbano d'Accertare, come già specificato nel paragrafo 2.

### <span id="page-10-0"></span>**10.2 Fabbricati interrati - Il modello per il trattamento dei dati censuari**

Nel caso di atto di aggiornamento concernente un fabbricato interrato, sottostante particelle aventi qualità "STRADE" o "ACQUE", il modello per il trattamento dei dati censuari deve essere predisposto come descritto nella seguente Fig. 3.

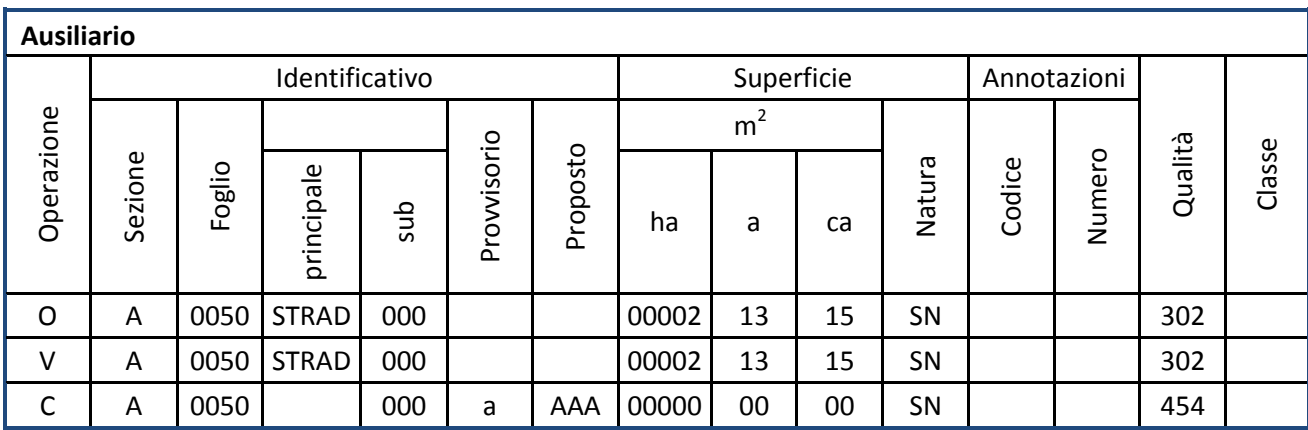

Fig. 3 – Inserimento in mappa di un fabbricato interrato sottostante una strada – Modello per il trattamento dei dati censuari

Nel caso di atto di aggiornamento concernente l'ampliamento di un fabbricato interrato, il modello per il trattamento dei dati censuari deve essere predisposto come descritto nella seguente Fig. 4.

|            | Identificativo |        |            |     |                 |          | Superficie     |    |    |           | Annotazioni |        |         |        |
|------------|----------------|--------|------------|-----|-----------------|----------|----------------|----|----|-----------|-------------|--------|---------|--------|
|            |                |        |            |     |                 |          | m <sup>2</sup> |    |    |           |             |        |         |        |
| Operazione | Sezione        | Foglio | principale | sub | visorio<br>Prov | Proposto | ha             | a  | ca | Natura    | Codice      | Numero | Qualità | Classe |
| O          | A              | 0050   | 100        | 000 |                 |          | 00000          | 00 | 00 | <b>SN</b> |             |        | 282     |        |
| v          | A              | 0050   | 100        | 000 |                 |          | 00000          | 00 | 00 | <b>SN</b> |             |        | 282     |        |

Fig. 4 – Ampliamento di un fabbricato interrato – Modello per il trattamento dei dati censuari

## <span id="page-11-0"></span>**10.3 Modalità operative per la predisposizione di atti di aggiornamento riguardanti l'ampliamento di fabbricati**

Con riferimento al paragrafo 4.1, per la predisposizione degli atti di aggiornamento relativi ad ampliamenti di fabbricati già rappresentati in mappa, insistenti su particelle contigue (Fig. 5), devono essere rispettate le seguenti istruzioni:

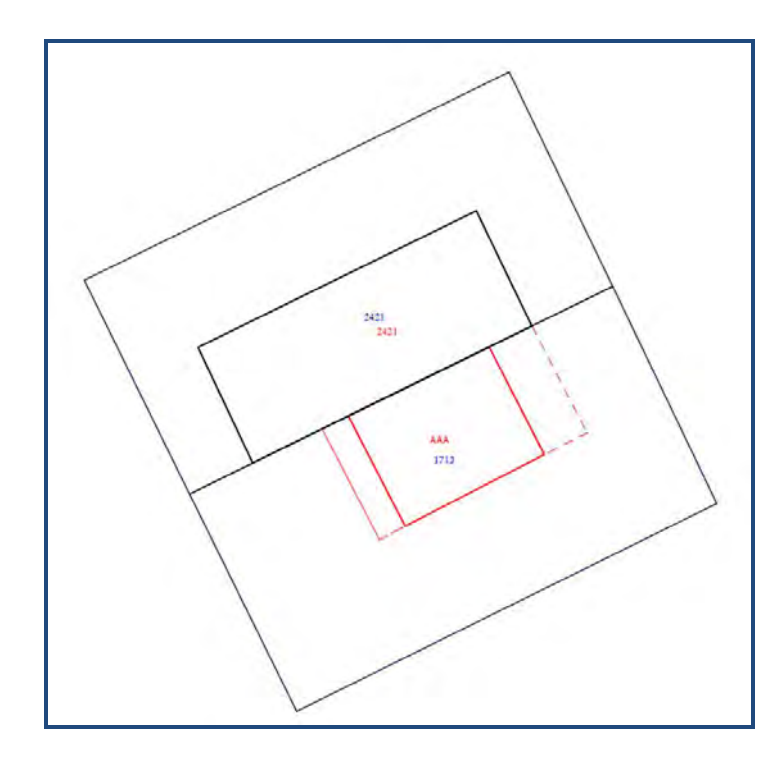

Fig. 5 – Ampliamento di un fabbricato insistente su più particelle contigue

- l'Estratto di mappa deve contenere, oltre alla particella su cui insiste la porzione di fabbricato in ampliamento, anche le particelle su cui insiste il corpo di fabbrica da ampliare;
- tutte le particelle di cui al punto precedente devono essere contenute nella proposta di aggiornamento e nell'Estratto di mappa aggiornato;
- il modello per il trattamento dei dati censuari deve contenere la sola particella su cui insiste la porzione di fabbricato in ampliamento;
- nel libretto delle misure devono essere presenti sia le linee rosse che definiscono l'oggetto del rilievo, sia la linea di colore nero relativa al lato del corpo di fabbrica da ampliare su cui si appoggia l'ampliamento stesso.

Così operando la procedura, in modalità automatica, inserirà nella relazione tecnica strutturata una nuova dichiarazione, contenente l'indicazione delle particelle utilizzate per la redazione dell'atto di aggiornamento, ma che non hanno subito variazioni (Fig. 6 e Fig. 7).

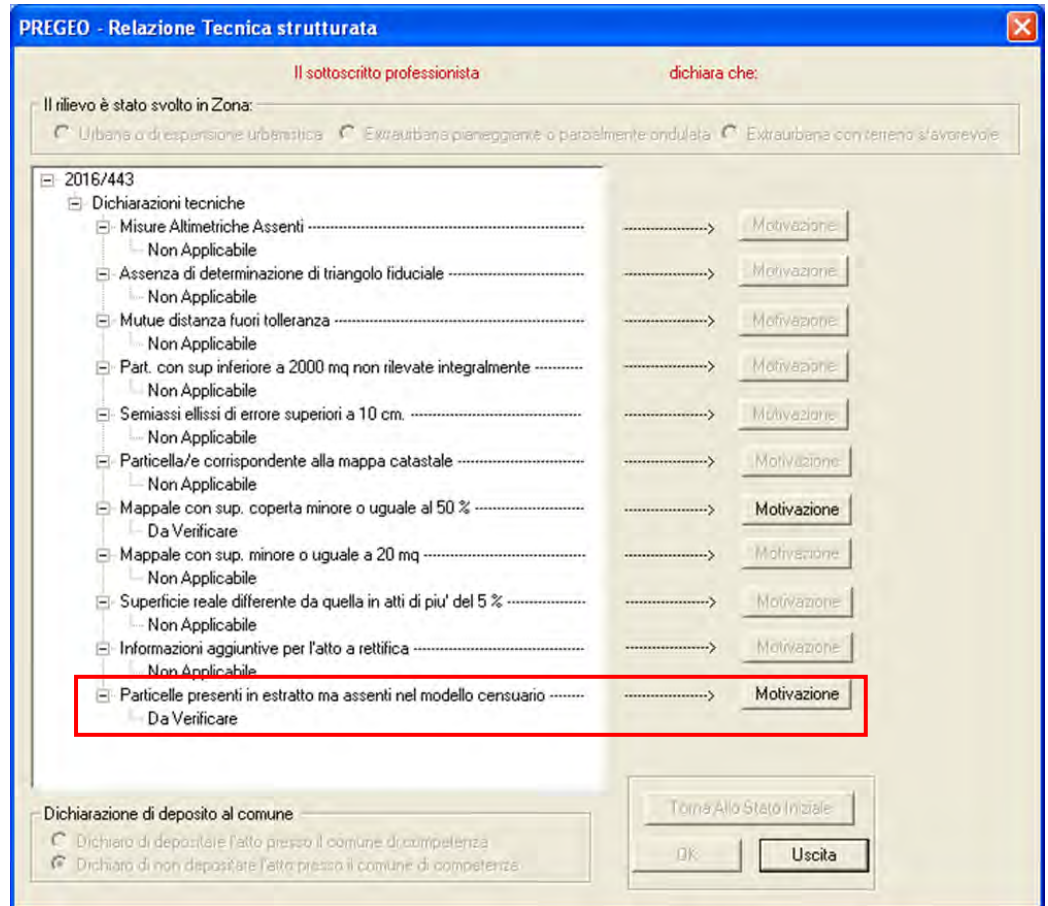

Fig. 6 – Ampliamento di un fabbricato insistente su più particelle contigue – Relazione tecnica strutturata

| Codice file PREGEO:                                                                                                    |                                                                |                                | Pag. | 10 | di | 13 |
|----------------------------------------------------------------------------------------------------|----------------------------------------------------------------|--------------------------------|------|----|----|----|
| Dati generali del tipo                                                                                                    |                                                                |                                |      |    |    |    |
| Comune:<br>Foglio:<br>0190<br>Tecnico:<br>Provincia:                                                                                                    | Sez, Censuaria;<br>Particelle:<br>Qualifica:<br>N. iscrizione: | 676<br><b>ARCHITETTO</b><br>13 |      |    |    |    |
|                                                                                                    | DICHIARAZIONI TECNICHE                                         |                                |      |    |    |    |
| Il sottoscritto professionista                                                                                                    | dichiara che:                                                  |                                |      |    |    |    |
| Il tipo mappale ha in oggetto costruzioni realizzate in aderenza a                                                                                                    |                                                                |                                |      |    |    |    |
| fabbricati già inseriti in mappa e comportanti un incremento di<br>superficie coperta minore o uguale al 50% della superficie<br>occupata dal corpo di fabbrica preesistente.                              |                                                                |                                |      |    |    |    |
| Le particelle 2421 estranee all'oggetto del rilievo e pertanto non<br>presenti nel modello per il trattamento dei dati censuari, sono<br>utilizzate ai soli fini del corretto censimento dell'ampliamento. |                                                                |                                |      |    |    |    |

Fig. 7 – Ampliamento di un fabbricato insistente su più particelle contigue – Nuova dichiarazione

## <span id="page-13-0"></span>**10.4 Modalità operative per la predisposizione di atti di aggiornamento riguardanti costruzioni non abitabili o agibili e comunque di fatto non utilizzabili**

Come già descritto nel paragrafo 4.4, qualora si debba predisporre un atto di aggiornamento per il censimento di costruzioni non abitabili o agibili e comunque di fatto non utilizzabili, il professionista deve rendere una nuova dichiarazione per giustificare l'utilizzo della modalità semplificata di denuncia (Fig. 8).

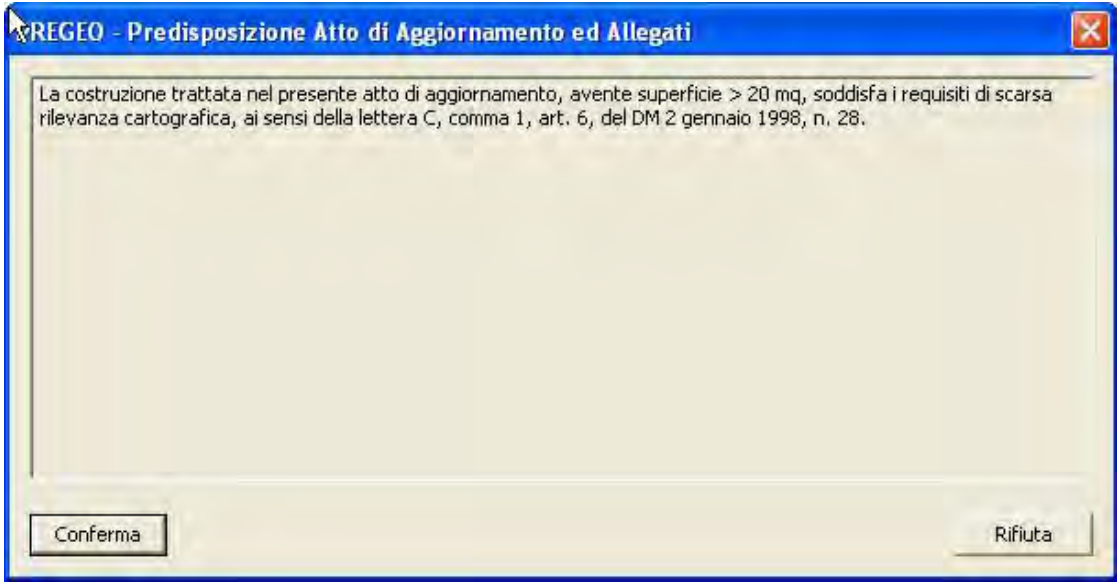

Fig. 8 – Censimento di un fabbricato non abitabile o agibile – Nuova dichiarazione

La selezione del tasto di conferma genera, nella relazione tecnica strutturata, in modalità automatica, una nuova dichiarazione, così come descritto nella seguente Fig. 9:

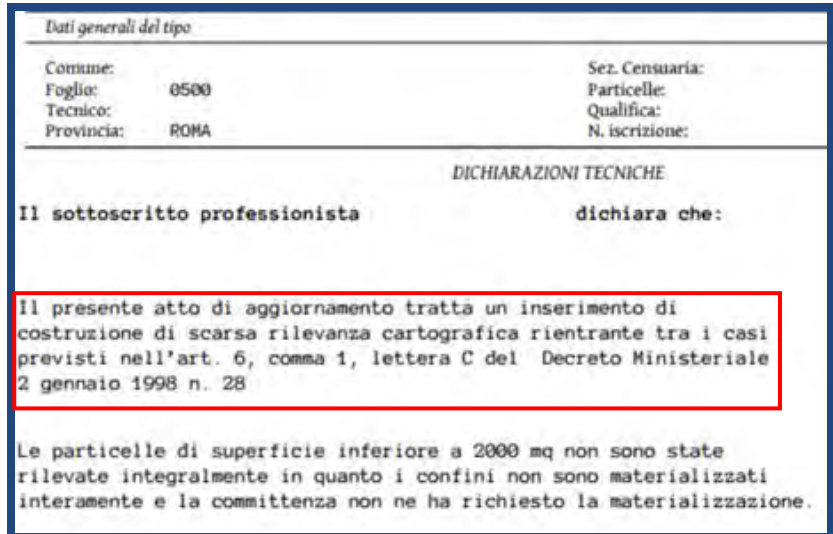

Fig. 9 – Censimento di un fabbricato non abitabile o agibile – Relazione tecnica strutturata

#### <span id="page-14-0"></span>**10.5 Nuove funzionalità**

Con riferimento alle nuove funzionalità elencate nel paragrafo 5 si forniscono di seguito ulteriori indicazioni.

#### **10.5.1 Download file "TAF" e "DIS"**

<span id="page-14-1"></span>E' stata inserita una nuova funzionalità all'interno della procedura Pregeo 10, "versione 10.6.0 - APAG 2.08" per scaricare il file "TAF" e il file "DIS", direttamente via web. Questa nuova funzionalità è disponibile nel menù "Archivio Punti Fiduciali" per la provincia scelta per la predisposizione degli atti d'aggiornamento (Fig. 10).

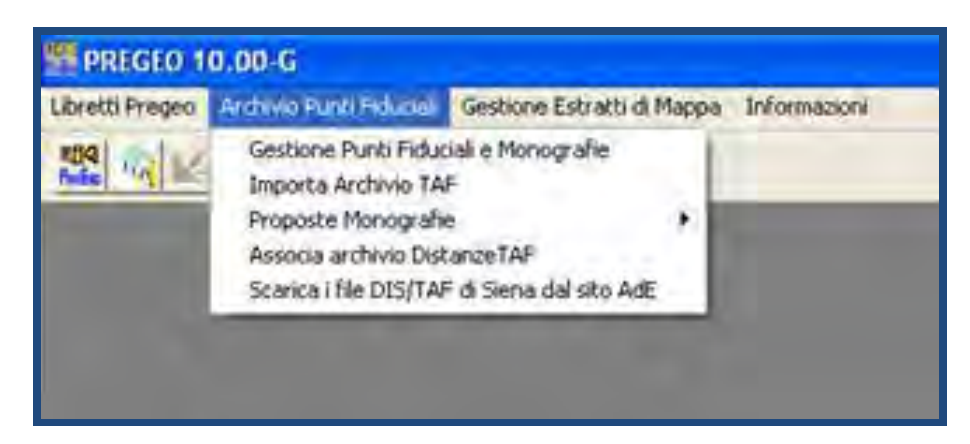

Fig. 10 – Modalità di *download* dei file "TAF" e "DIS"

La procedura provvede automaticamente a (Fig. 11):

- scaricare i file;
- estrarre i file compressi;
- inserire i file nella cartella "ARCH";
- associare automaticamente il file "DIS".

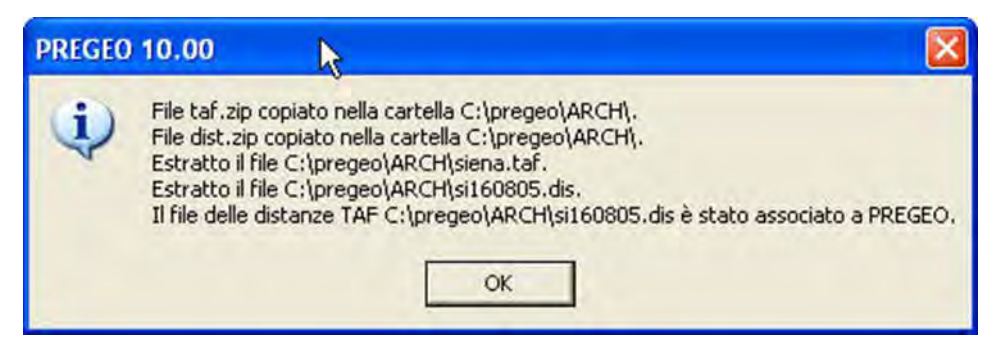

Fig. 11 – Download, estrazione e associazione dei file "TAF" e "DIS"

### **10.5.2 Export nel formato DXF**

<span id="page-15-0"></span>L'estrazione dei risultati dell'elaborazione del libretto delle misure nel formato "DXF" è disponibile nel menù "Funzioni Speciali" (Fig.12):

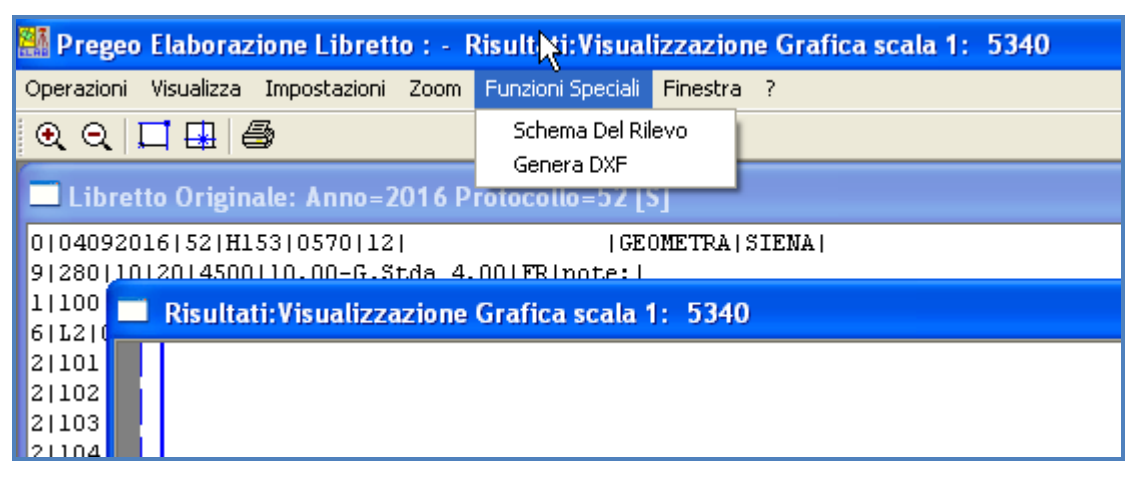

Fig. 12 – Export file in formato "DXF"

### **10.5.3 Acquisizione dati da rilievo GNSS**

<span id="page-15-1"></span>La nuova funzionalità che permette il download dei dati di un rilievo GNSS è disponibile nella barra degli strumenti, come evidenziato nella Fig. 13. Questa possibilità è stata prevista per alcuni dei più diffusi tipi di ricevitori GNSS, selezionabili dal combo box in Fig. 14. Inoltre vi è la possibilità di escludere i punti registrati automaticamente durante un rilievo cinematico.

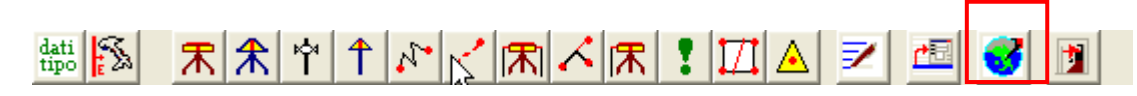

Fig. 13 – Strumento che consente il *download* diretto di un rilievo GNSS

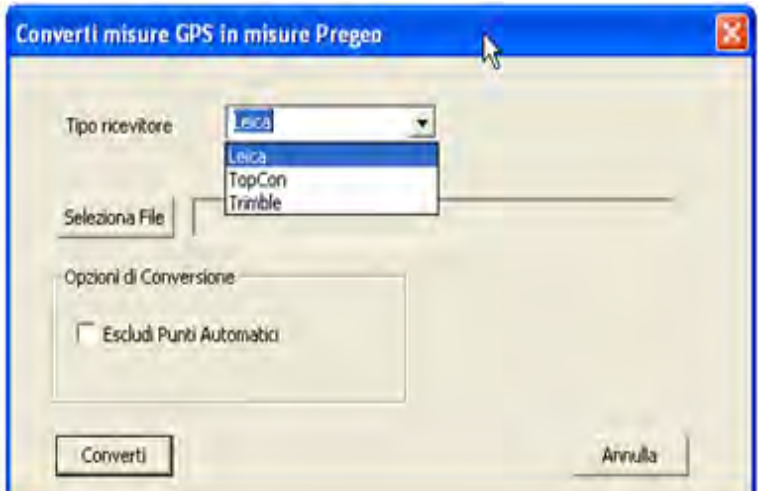

Fig. 14 – Selezione del tipo di ricevitore

#### **10.5.4 Procedura per il riscontro della superficie di una particella**

<span id="page-16-0"></span>La procedura che permette di riscontrare, relativamente ad una particella, la corretta corrispondenza tra la superficie assegnata nel modello censuario e quella riferita alla proposta di aggiornamento può essere attivata all'interno del menù "Gestione Estratti di Mappa" (Fig. 15).

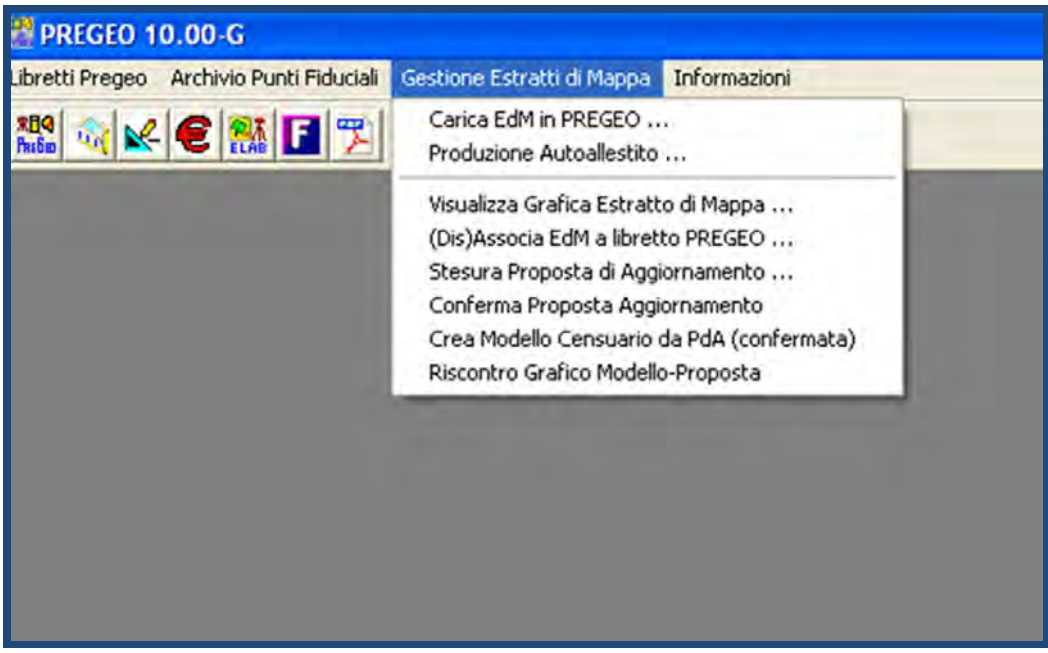

Fig. 15 – Procedura per il riscontro della superficie di una particella

In caso di discordanza tra l'identificativo letterale assegnato alle particelle derivate nel modello per il trattamento dei dati censuari e la relativa superficie con gli identificativi assegnati nella proposta di aggiornamento, è possibile modificare l'identificativo letterale provvisorio nel modello per il trattamento dei dati censuari (Fig. 16).

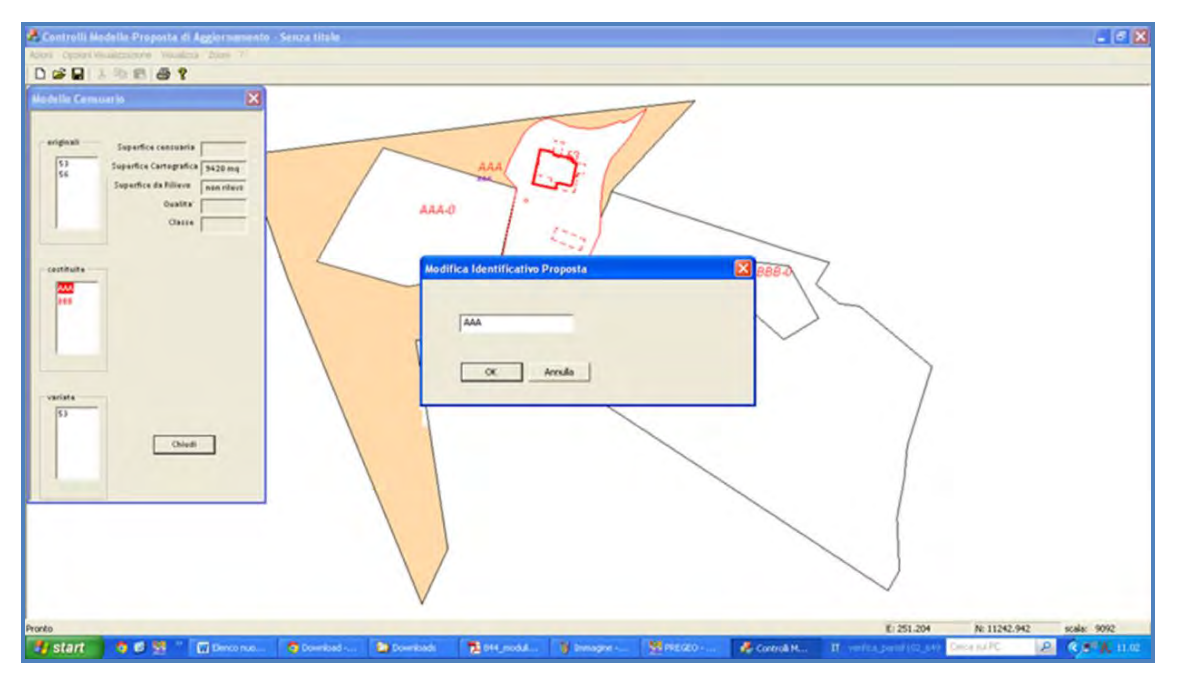

Fig. 16 – Interfaccia grafica della procedura di riscontro della superficie di una particella

#### **10.5.5 Elaborazione del libretto Pregeo**

<span id="page-17-0"></span>E' stata inserita una nuova funzionalità all'interno della maschera grafica di elaborazione del libretto delle misure, attivabile dalla barra degli strumenti "Elaborazione Libretto" → "Visualizza" (Fig. 17), che consente la visualizzazione del rilievo eseguito sul terreno sovrapposto all'Estratto di mappa nel formato *raster*, (Fig. 18 e Fig. 19).

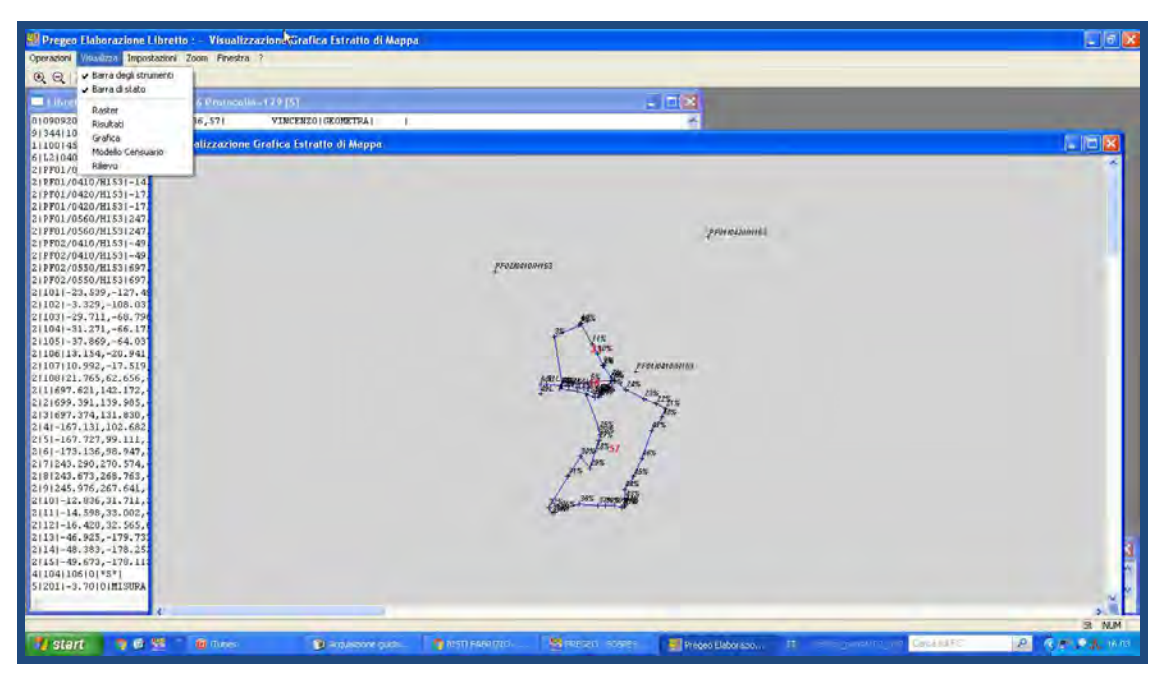

Fig. 17 – Elaborazione libretto Pregeo

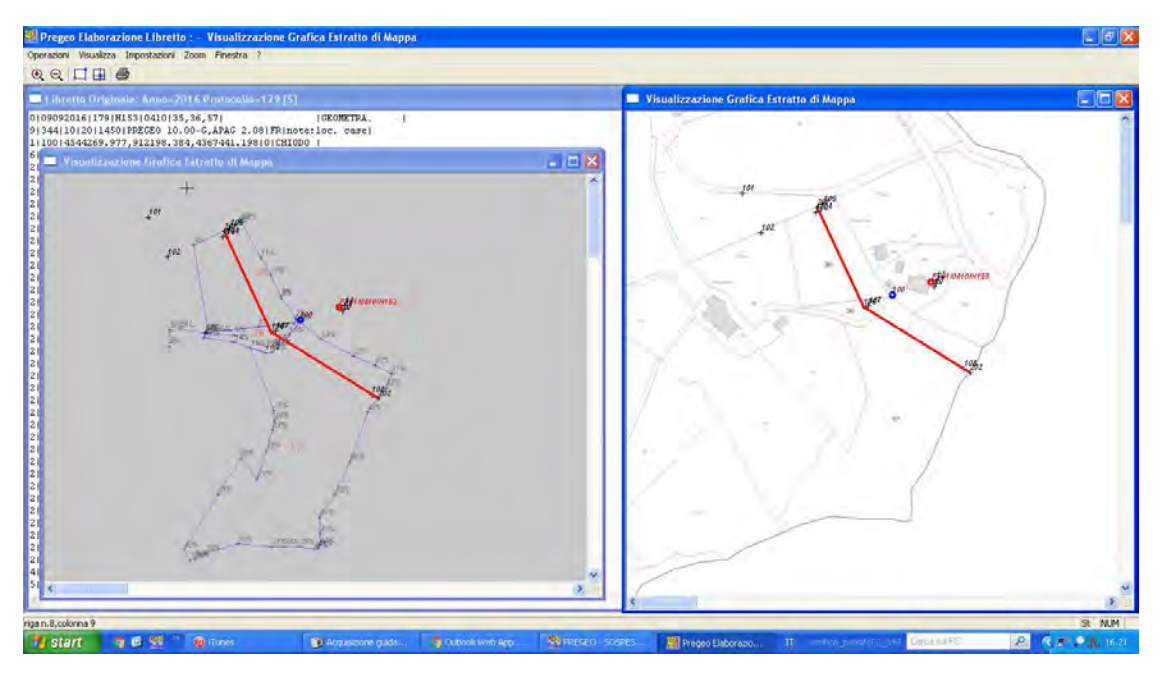

Fig. 18 – Elaborazione libretto Pregeo - Visualizzazione Estratto di mappa e rilievo sul terreno

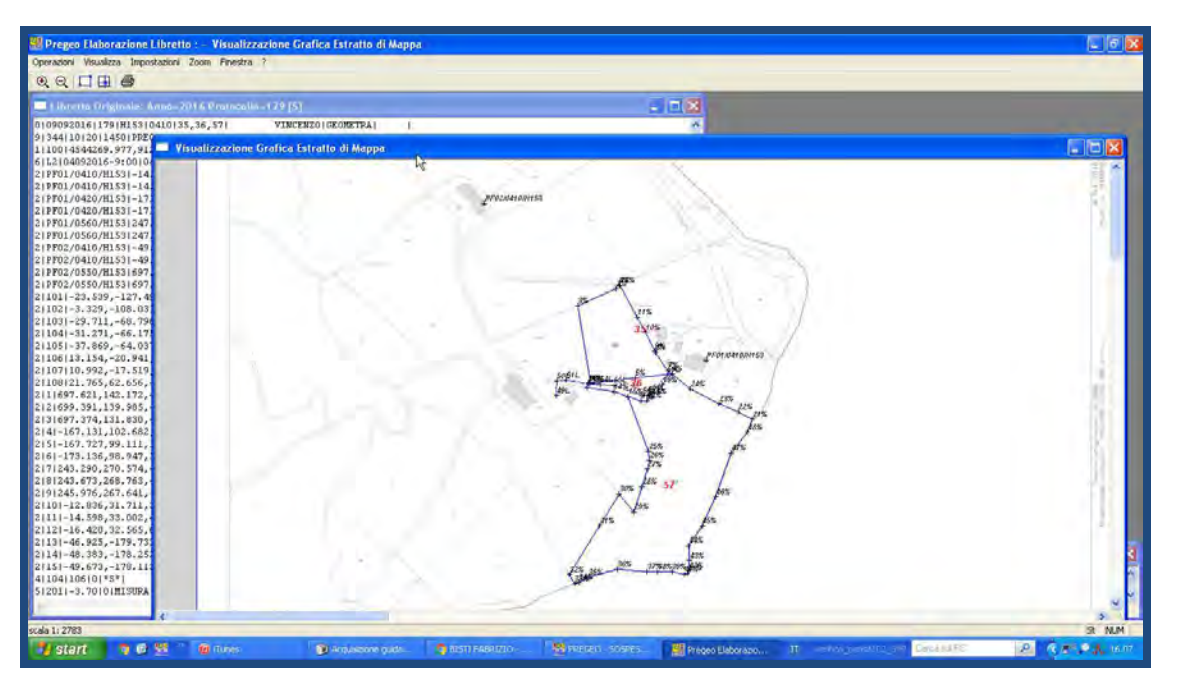

Fig. 19 – Elaborazione libretto Pregeo - Visualizzazione Estratto di mappa e rilievo sul terreno

E' stata, inoltre, inserita una nuova funzionalità, attivabile dalla barra degli strumenti "Elaborazione Libretto" → "Operazioni" → "Grandezze Indirette" che consente la visualizzazione interattiva delle seguenti grandezze misurate indirettamente (Fig. 20):

- Azimut piano
- Distanza Cartografica
- Distanza Inclinata
- Distanza Orizzontale

Dislivello riferito all'Ellissoide

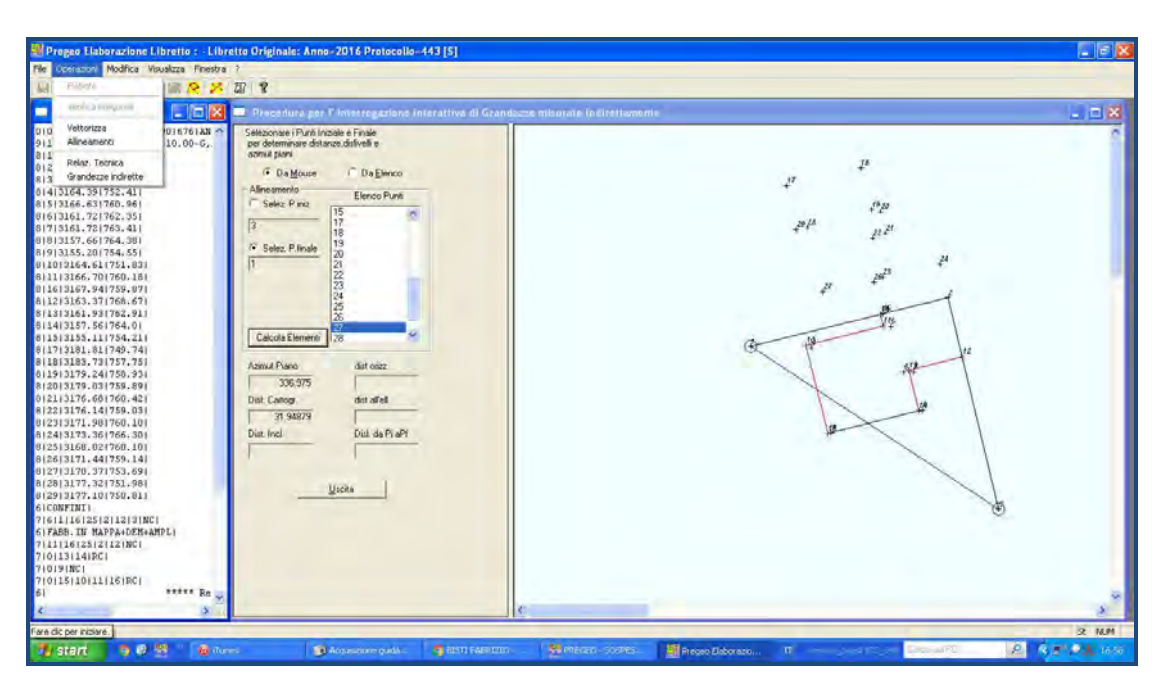

Fig. 20 – Elaborazione libretto Pregeo - Visualizzazione interattiva delle grandezze misurate indirettamente

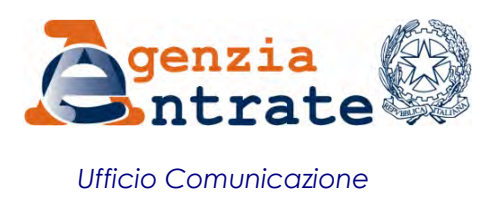

## COMUNICATO STAMPA

# **Nuova versione di Pregeo 10 Aggiornamento del catasto terreni più facile e immediato**

Dal 19 dicembre Pregeo 10 si rinnova e rende più semplice la predisposizione degli atti di aggiornamento cartografico da parte dei tecnici professionisti. Con la circolare n. 44/E di oggi, l'Agenzia delle Entrate illustra le funzionalità introdotte nella nuova versione di Pregeo, il software utilizzato per l'aggiornamento del catasto terreni, dà istruzioni agli uffici e detta le regole per la predisposizione di particolari atti di aggiornamento da parte dei professionisti. Tra le funzionalità nuove di zecca rientrano ad esempio la possibilità di scaricare automaticamente gli archivi della Tabella Attuale dei Punti Fiduciali e una procedura per importare i dati misurati con tecnologia satellitare GPS nel formato Pregeo. Per assicurare una transizione graduale al nuovo sistema, la vecchia versione del software rimarrà comunque disponibile fino al 28 aprile 2017.

**Come funziona la procedura informatica -** Pregeo 10 permette ai tecnici professionisti di inviare telematicamente le istanze di aggiornamento all'Agenzia delle Entrate in qualunque momento della giornata, senza doversi recare presso gli sportelli. La procedura riconosce automaticamente le variazioni catastali e, conseguentemente, la natura dell'atto a partire dalla proposta di aggiornamento, dall'estratto di mappa e dal modello per il trattamento dei dati censuari e procede all'aggiornamento automatico degli archivi del catasto terreni.

**Nuove funzionalità -** La prossima *release* di Pregeo 10 rende ancora più facile la predisposizione degli atti di aggiornamento da parte degli operatori del settore. Infatti con la nuova versione è possibile attivare le seguenti funzioni:

- *download* diretto, via web, degli archivi della Tabella Attuale dei Punti Fiduciali (TAF) e delle Mutue Distanze misurate tra Punti Fiduciali (DIS);
- *export* nel formato di interscambio "Autodesk DXF" dei risultati dell'elaborazione di un libretto delle misure;
- procedura per l'*import*, nel libretto delle misure, nel formato Pregeo, dei dati misurati con tecnologia satellitare GPS a partire dai formati di *export* dei *software* di *post processing* dei ricevitori satellitari più diffusi (Leica,Trimble, Topcon);

 procedura in ambiente grafico interattivo che consente di riscontrare la corretta corrispondenza tra l'identificativo letterale assegnato alle particelle derivate nel modello per il trattamento dei dati censuari e la relativa superficie con gli identificativi assegnati nella proposta di aggiornamento, con la possibilità di modificare, se necessario, l'identificativo letterale provvisorio nel modello censuario;

 procedura che consente, durante la fase di elaborazione del libretto delle misure, di visualizzare graficamente l'Estratto di mappa nel formato raster sovrapposto allo schema del rilievo sul terreno; lo schema del rilievo sul terreno sovrapposto all'Estratto di mappa nel formato alfa-numerico; i valori delle grandezze misurate indirettamente.

**Orto-immagini digitali e approvazione automatica -** A partire dall'anno in corso nel sistema informatico del Catasto sono state rese disponibili le orto-immagini di nuova generazione, dotate di una risoluzione maggiore. La circolare di oggi chiarisce che, a seguito dell'approvazione e registrazione automatica degli atti di aggiornamento cartografici, gli uffici dovranno porre in essere un confronto tra la rappresentazione cartografica dello stato dei luoghi riprodotta nella proposta di aggiornamento e quello interpretabile dalle orto-immagini citate. Se in seguito al confronto emergono differenze oggettive, l'atto di aggiornamento dovrà essere sottoposto a un successivo collaudo sul terreno da parte dei funzionari degli uffici.

**Rilascio dell'estratto di mappa digitale in via telematica -** Nel documento di prassi l'Agenzia chiarisce che per il rilascio dell'estratto di mappa digitale o per l'approvazione di atti d'aggiornamento in via telematica, in esenzione dei tributi speciali catastali e/o dell'imposta di bollo, non è obbligatorio allegare alcuna documentazione. Per gli uffici sarà sufficiente la dichiarazione del tecnico professionista al momento della richiesta del servizio, in cui viene indicata la norma che consente l'esenzione.

**Roma, 14 dicembre 2016**